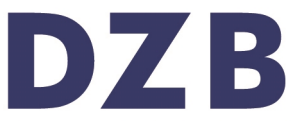

Literatur für blinde und sehbehinderte Menschen. Bibliothek, Verlag, Verkauf, Herstellung.

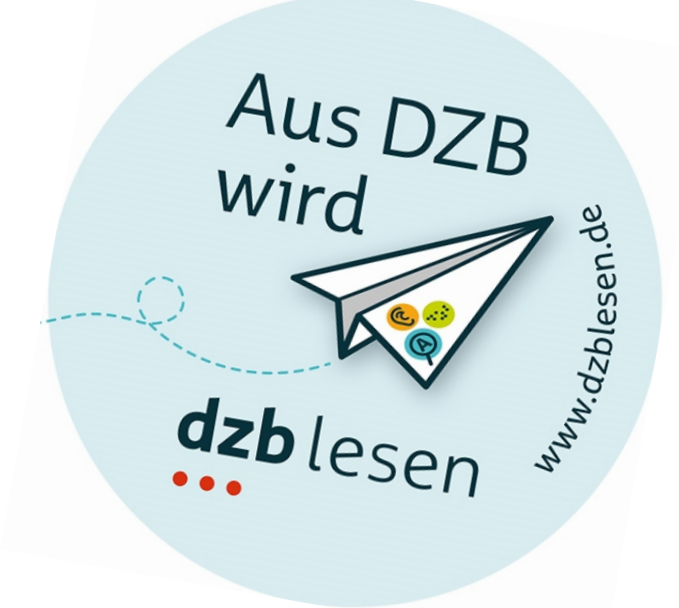

# Bericht

Formloses Kurzfeedback zur Barrierefreiheit

Sächsisches Ministerium des Innern https://www.einbuergerung.sachsen.de

BIKOSAX – Barrierefreie Informations- und Kommunikationsangebote des Freistaates Sachsen Leipzig, 03.04.2020

# Auftragsdaten

# **Auftraggeber**

Sächsisches Ministerium des Innern Frau Isabelle Starruß Presse, Öffentlichkeitsarbeit Postanschrift: 01095 Dresden

# **Prüfgegenstand**

<https://www.einbuergerung.sachsen.de/>

## **Prüfer**

Antje Graf

## **Prüfzeitraum**

02.03.2020 bis 06.03.2020

DZB Leipzig | BIKOSAX Seite 2

# Prüfmethode und Einschätzung

#### **Prüfmethode**

Das Kurzfeedback beinhaltet Prüfungen des BITV-/WCAG-Tests. Die Web Content Accessibility Guidelines (WCAG), aktuell in der Version 2.1, sind international gültige Standards, welche durch verschiedene Arbeitsgruppen des World Wide Web Consortium (W3C) erstellt und weiterentwickelt werden.

Im formlosen Kurzfeedback wird der Internetauftritt stichprobenartig geprüft, wobei große bzw. schwerwiegende Barrieren im Fokus stehen. Das Kurzfeedback soll einen groben Überblick zur Barrierefreiheit des Internetauftritts und Hilfestellung für die weitere Entwicklung geben.

Die in den folgenden Teilen des Berichts angegebenen Nummern bezeichnen die Prüfschritt-Nummern des [BITV-/WCAG-Tests.](https://www.bitvtest.de/bitv_test/das_testverfahren_im_detail/pruefschritte.html)

Das Kurzfeedback bezieht sich ausschließlich auf die individuellen Seiteninhalte der jeweiligen Auftritte. Auf Grund der seitenübergreifenden Gestaltung des Gesamtauftritts www.sachsen.de sind die übergreifenden Elemente von der Überprüfung ausgeschlossen (z.B.: die Portal- und Portalübergreifende Navigation sowie der Fußbereich).

# Fehlerbeschreibung und Lösungsvorschläge

#### **[1.1.1a Alternativtexte für Bedienelemente](https://testen.bitv-test.de/index.php?a=di&iid=64&s=n)**

Startseite: Der Schalter zum Öffnen des Vollbildmodus der vergrößerbaren Bilder ist für sich allein nicht aussagekräftig bzw. muss man das Bild davor im Zusammenhang kennen. Das img-Element in das button-Element des Vollbild-Schalters einfügen. Alternativ im Attribut aria-label des Schalters die jeweilige Grafik erwähnen, z. B. aria-label="Eben gezeigte Grafik im Vollbildmodus öffnen".

Außerdem die Höhe und Breite nicht auf 0 (height:0, width:0) setzen, weil manche Screenreader den Schalter ohne Textinhalt als verstecktes Element interpretieren. Stattdessen den Wert auf 1px setzen.

#### **[1.1.1b Alternativtexte für Grafiken und Objekte](https://testen.bitv-test.de/index.php?a=di&iid=65&s=n)**

Startseite: Die Bilder haben in der Vollbildansicht keinen aussagekräftigen Alternativtext. Die Schrift auf dem Bild muss mit in den Alternativtext aufgenommen und der Bildinhalt sollte kurz erläutert werden.

#### **[1.2.2a Aufgezeichnete Videos mit Untertiteln](https://testen.bitv-test.de/index.php?a=di&iid=67&s=n)**

Startseite: Die über YouTube eingebundenen Videos haben zuschaltbare Untertitel, die allerdings automatisch erzeugt wurden und nicht immer korrekt sind. Am besten selbst erstellte, korrekte Untertitel verwenden oder die automatisch erstellen Untertitel korrigieren. Ausnahme ist das Video "Typisch sächsisch".

#### **[1.2.3a Audiodeskription oder Volltext-Alternative für Videos](https://testen.bitv-test.de/index.php?a=di&iid=68&s=n)**

Startseite: Die eingebundenen Videos haben keine Audiodeskription oder Volltext-Alternativen. Für Videos Audiodeskription oder Volltext-Alternativen bereitstellen.

## **[1.2.5a Audiodeskription für Videos](https://testen.bitv-test.de/index.php?a=di&iid=71&s=n)**

Startseite: Die eingebundenen Videos haben keine Audiodeskription. Für Videos Audiodeskription bereitstellen. Dabei auch die eingeblendeten Inhalte in Schriftform mit aufnehmen.

## **[1.3.1a HTML-Strukturelemente für Überschriften](https://testen.bitv-test.de/index.php?a=di&iid=72&s=n)**

Startseite: Die Überschriften sind über die gesamte Seite fast ausschließlich mit h2 ausgezeichnet. Die Überschriften der Ausklappelemente müssen jedoch den jeweiligen Abschnittsüberschriften untergeordnet werden und als h3 ausgezeichnet sein.

#### **[1.3.1d Inhalte gegliedert](https://testen.bitv-test.de/index.php?a=di&iid=76&s=n)**

Startseite: Die Absätze unterhalb der Links wie z. B.: "Hier finden Sie eine Volkshochschule in Ihrer Nähe." mit p auszeichnen.

#### **[1.3.1h Beschriftung von Formularelementen programmatisch ermittelbar](https://testen.bitv-test.de/index.php?a=di&iid=79&s=n)**

Startseite - Dialog vergrößerte Bildansicht: Das Texteingabefeld ist nicht korrekt mit seiner Beschriftung verknüpft, weil das Attribut aria-labelledby auf einem übergeordneten div-Element steht. Das Attribut aria-labelledby auf das input-Element verschieben.

## **[1.3.2a Sinnvolle Reihenfolge](https://testen.bitv-test.de/index.php?a=di&iid=105&s=n)**

Startseite:

1. Die Kästen in denen einzelne Bürger vorgestellt werden sind in der Lesereihenfolge enthalten, und stehen jeweils am Ende eines Inhaltsabschnittes, gehören jedoch nicht dazu. Besser wäre es diese am Anfang oder am Ende der Seite nacheinander zu platzieren.

2. Dialog vergrößerte Bilder: Wenn der Teilen-Schalter aktiviert wird, erscheint das zugehörige Eingabefeld oberhalb des Schalters im HTML-Dokument. Dadurch kann es zum Beispiel ein Screenreadernutzer schwerer wahrnehmen. Das Eingabefeld im HTML hinter dem Teilen-Schalter einblenden.

#### **[1.4.3a Kontraste von Texten ausreichend](https://testen.bitv-test.de/index.php?a=di&iid=86&s=n)**

Für das body-Element wurde zwar in CSS eine Text- und Hintergrundfarbe definiert. Die Hintergrundfarbe wirkt sich jedoch nicht vollständig auf untergeordnete Elemente aus, weil ebenfalls die Eigenschaft height:100vh angegeben wurde. Die Hintergrundfarbe wirkt sich damit nur auf 100% der Viewport-Höhe (Fensterhöhe) aus. Falls ein Nutzer nun über ein Userstylesheet bereits im HTML-Wurzelelement background-color:black und color:white definiert, kann er beim Scrollen die Texte nicht mehr lesen.

Entweder die Eigenschaft height:100vh entfernen oder auf allen dem body-Element direkt untergeordneten Elementen (eine Ebene tiefer) die Hintergrundfarbe erneut definieren.

#### **[1.4.11a Kontraste von Grafiken und Bedienelementen ausreichend](https://testen.bitv-test.de/index.php?a=di&iid=109&s=n)**

Startseite - Modaler Dialog: der Schließen- und Teilen-Schalter hat im fokussierten Zustand nur einen Kontrast von 2,4:1 statt 3:1 hier muss der Kontrast verbessert werden.

## **[3.3.2a Beschriftungen von Formularelementen vorhanden](https://testen.bitv-test.de/index.php?a=di&iid=81&s=n)**

Atartseite: Im Vollbildmodus der Bilder erscheint nach dem Betätigen des Schalters "Bild in sozialen Medien teilen" ein Formularfeld ohne Beschriftung. Diese muss ergänzt und mit dem Formular verknüpft werden.

#### **[4.1.2a Name, Rolle, Wert verfügbar](https://testen.bitv-test.de/index.php?a=di&iid=100&s=n)**

Startseite: Akkordeon-Container: das Attribut aria-expanded ist sowohl beim aufklappbaren a-Element (Überschrift) als auch beim Inhalt (tabpanel) der ausgeklappt ist verwendet worden. Auf dem Inhalt muss das Attribut jedoch wieder entfernt werden, da hier nichts zusätzlich ausgeklappt wird.

## **[4.1.3a Statusmeldungen programmatisch verfügbar](https://testen.bitv-test.de/index.php?a=di&iid=120&s=n)**

<https://www.einbuergerung.sachsen.de/suche.html> Sucheingabefeld: Assistive Technologie muss informiert werden, dass es eine Autovervollständigung gibt. Die Verfügbarkeit der Autovervollständigungsliste mittels einer Live-Region ansagen lassen. Das heißt, es wird ein Element mit role="status" definiert, wodurch nach jeder Zeicheneingabe angesagt wird, ob und wie viele Suchvorschläge eingeblendet werden. Zusätzlich sollte über die Live-Region auch die Pfeiltastennavigation mit angesagt werden.

# BIKOSAX – Barrierefreie Informations- und Kommunikationsangebote des Freistaates Sachsen

# Prüfstelle

Deutsches Zentrum für barrierefreies Lesen (dzb lesen) Gustav-Adolf-Straße 7 04105 Leipzig

# Kontakt

Dr. Julia Dobroschke Medienmanagement | BIKOSAX Telefon: 0341-7113 236 Telefax: 0341-7113 125 E-Mail: [j.dobroschke@dzblesen.de](mailto:j.dobroschke@dzblesen.de) Internet: [www.dzblesen.de/bikosax](http://www.dzblesen.de/bikosax)